### git Workflow Notes

### Scott Kruger and Michel deMessieres 2020-01-12

This is not a tutorial.

Assumes basic merge and rebase knowledge.

#### Brief introduction to notation

- Svn uses *trunk* to denote main development branch, *tags* to denote released version, and *branches* to denote where individual development takes place
- Git has no standard rules regarding organization (*everything is a branch!*) so **convention** matters but is less standard (by default, you will have a "master" branch in new git repo)
- Most development teams have some notation corresponding to svn:
  - •Branch to denote main development (fast-evolving stable version)
  - •Branch to denote releases (slowly-evolving stable version)
  - All other branches (development branches where the real action is)

# Comparison of conventions of two code teams

| svn                  | PETSc                  | Trilinos         |
|----------------------|------------------------|------------------|
| trunk                | main                   | dev              |
| stable               | release                | master           |
| branches             | devname/dev-goal       | dev-goal         |
| Example branch name: | barry/fix-lapack-crash | fix-lapack-crash |

#### **Notes on branch name conventions:**

- For large projects, finding right branch can be hard (PETSc has ~500. Trilinos has more repos so fewer branches, but ~100 still common.) Some organizational structure seems useful and "devname/" is better than nothing.
- Use of "/" works well with gui's (discussed later)
- devname/dev-goal seems to be useful even with multiple developers committing to a branch
- Hyphens are typically used over underscores for dev-goal

## Ideal workflow has no commits other than merges on master/maint branch

- Every possible commit is first a branch, and then a merge back, even if you do not want to use merge request.
- Example typo fix:

```
git checkout master
git pull
git checkout -b scott/fix-typo-in-readme
<edit README> # Could do this before the checkout -b
git commit -a -m'Fix typo'
git checkout master
git merge scott/fix-typo-in-readme
```

## Ideal workflow has no commits other than merges on master/maint branch

Simplest workflow in graphical view

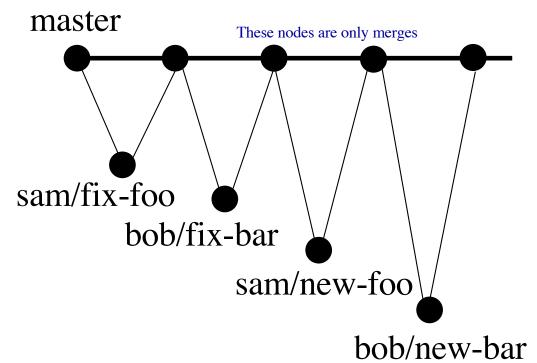

For this simple development, git log will show merge/dev/merge/dev/...

- Does not need to be single node in each branch
- Rule of thumb for # of nodes in dev branches:
  Make reasonable log message per file; i.e., `git log file` should always show relevant message

- Sam wants to open merge request to master.
- How should she best do this?

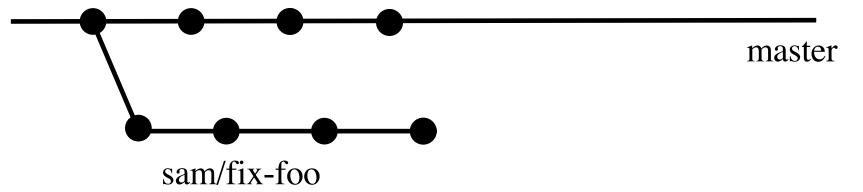

- Sam wants to open merge request to master.
- How should she best do this?

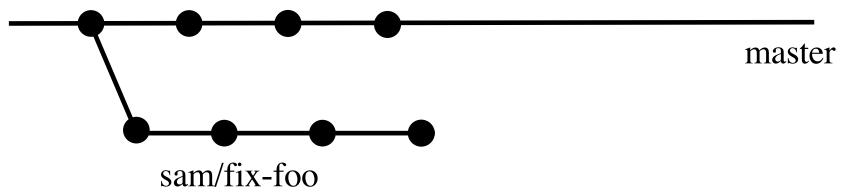

• First she should catch up to the last developments in master to make sure there are no conflicts.

- Sam wants to open merge request to master.
- How should she best do this?

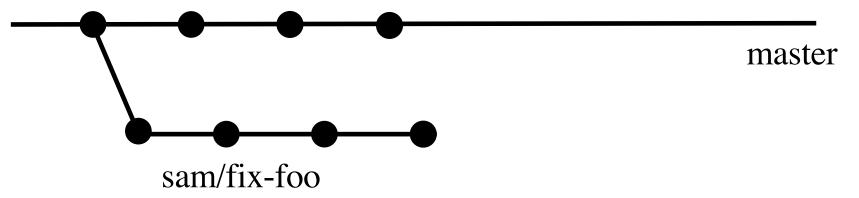

```
git checkout master
git pull #make sure it's the latest
git checkout sam/fix-foo
git rebase master # may require conflict resolution
```

- Sam wants to open merge request to master.
- How should she best do this?

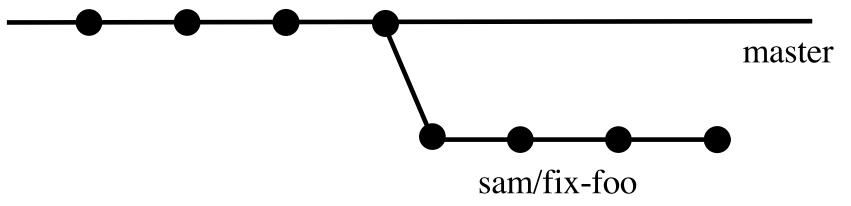

- After successful rebase
- But, two of those commits are just fixes of the prior. Need to squash

- Sam wants to open merge request to master.
- How should she best do this?

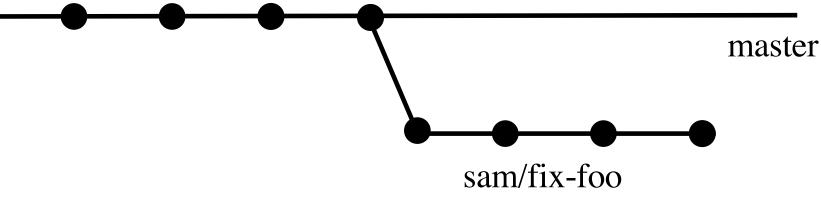

git rebase -i HEAD~4

-i => interactive

~4 => Last 4 from the latest commit (HEAD)

- Sam wants to open merge request to master.
- How should she best do this?

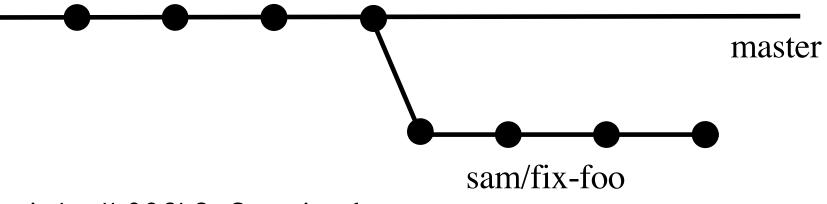

```
pick db986b2 Commit 1
pick 1fbcffd Commit 2
pick d7b34d0 Commit 3
pick 5d8c12a Commit 4
```

- Sam wants to open merge request to master.
- How should she best do this?

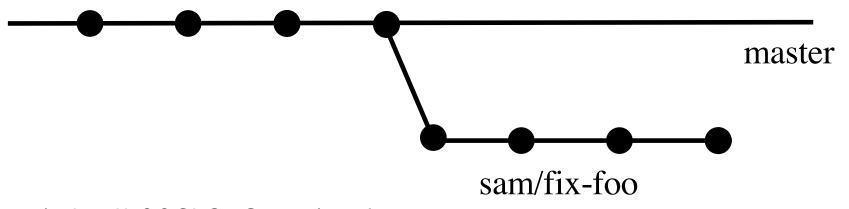

```
pick db986b2 Commit 1
squash 1fbcffd Commit 2
pick d7b34d0 Commit 3
squash 5d8c12a Commit 4
```

After editting the list, you will automatically be requested to edit log messages

- Sam wants to open merge request to master.
- How should she best do this?

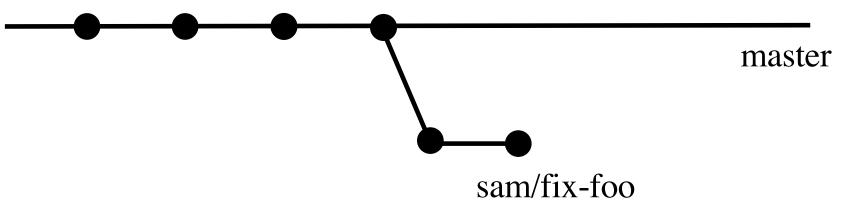

- Squash successful.
- Now need to open merge request

- Sam wants to open merge request to master.
- How should she best do this?

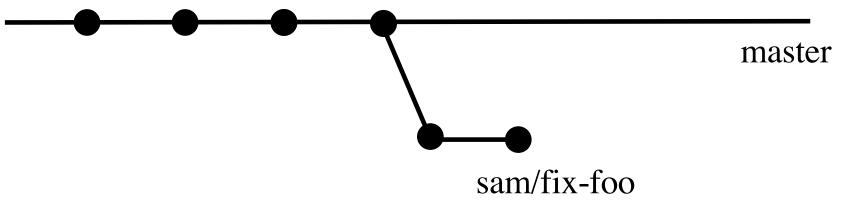

- Push to remote: git push
- Using 'git checkout —b' as above means requires to set origin name (can rename local branch from remote branch)
- It will show you command: just copy and paste
- It then will give URL for opening MR: just copy and paste

- Sam wants to open merge request to master.
- How should she best do this?

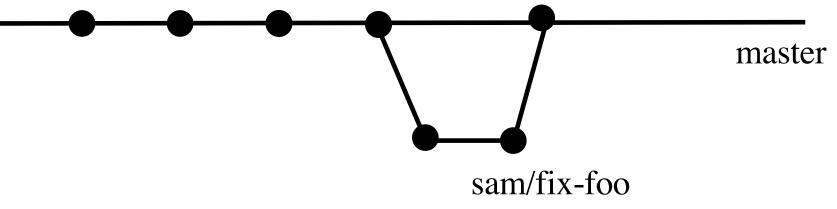

- After successful MR
- Resolving MR means doing testing (CI pipeline) and that can take time. May require new rebases.
- Don't forget that if remote branch exists, the force pushes are required after squashing.

#### What to do when things go wrong

- GUI's can actually be useful
  - •GitKraken: Commercial code that has free version
    - Good for people that like GUIs
  - •gitk: Primitive GUI built on tk (often comes with git)
    - •Excellent command line options make it faster and leaner
    - •Still learning to use effectively
  - •Both can show tree structure
  - •When your branch shows a mess of the tree structure, then it can be hard to untangle
  - •Bad branches usually result from merging instead of rebasing (rebase master in dev branches to catch up!)

#### GitKraken is pretty

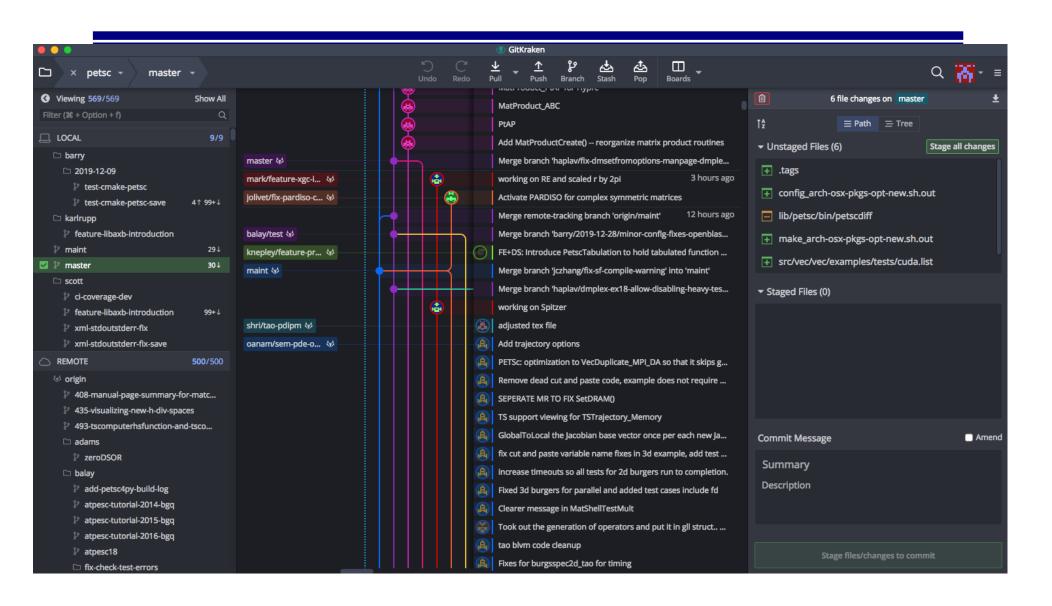

#### Good way of recovering

- Local branches need not match remote branch name
- Multiple local branches can point to same remote
- Rename your local branch (m = move):
  - •git branch -m sam/fix-foo-bad
- Cherry-pick the good stuff from bad:

```
git log
<copy hash of commit you want>
git checkout master
git pull #make sure it's the latest
git checkout -b sam/fix-foo
git cherry-pick <paste hash>
git log # Check and make sure it is clean. Or use gui
git push -f # Force the update
```

#### Working with other developers

- If other people are pushing to your branch, then beware of `git pull`.
- Good method: Always pull while in master, and look and see if your branch has new commits to avoid surprises.
  - •Can also just do fetch (pull = fetch + merge) but I tend to prefer pull in main since I want main to be up-to-date anyway
- If your pull showed a forced push on your branch, then saving your own local branch and checking out fresh branch may be a good idea
- If while doing a merge (or rebase) it seems bad, `git merge –abort`, then a branch move and cherry-pick might be easier.

#### Final thoughts with random coherency

- Having multiple local branches being able to point to a single remote branch is very useful and not obvious in how it impacts workflow. It allows you to save stuff permanently (more useful than stash IMO)
  - Specifically: 'git branch –m' and 'git cherry-pick' can really save a lot of time when things are fubar'd.
- Having multiple remotes is also useful, and critical for collaborating with teams where you are not a member; e.g., trilinos only accepts pull requests from forks so I need a remote from the main repo and a remote from our fork to work effectively
- Looking at .git/config can help with the above to understand where your local branches are pointing to.
- Picking a complicated repo and looking at tree structure using GUI is educational.